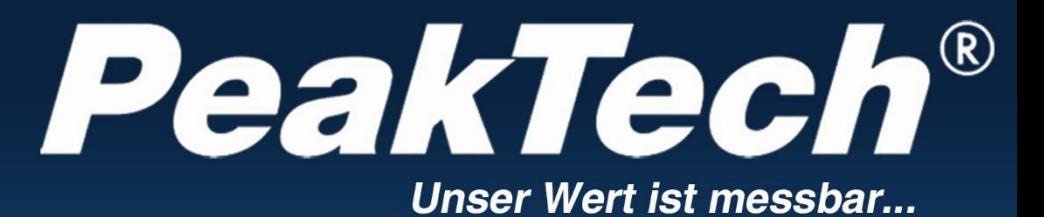

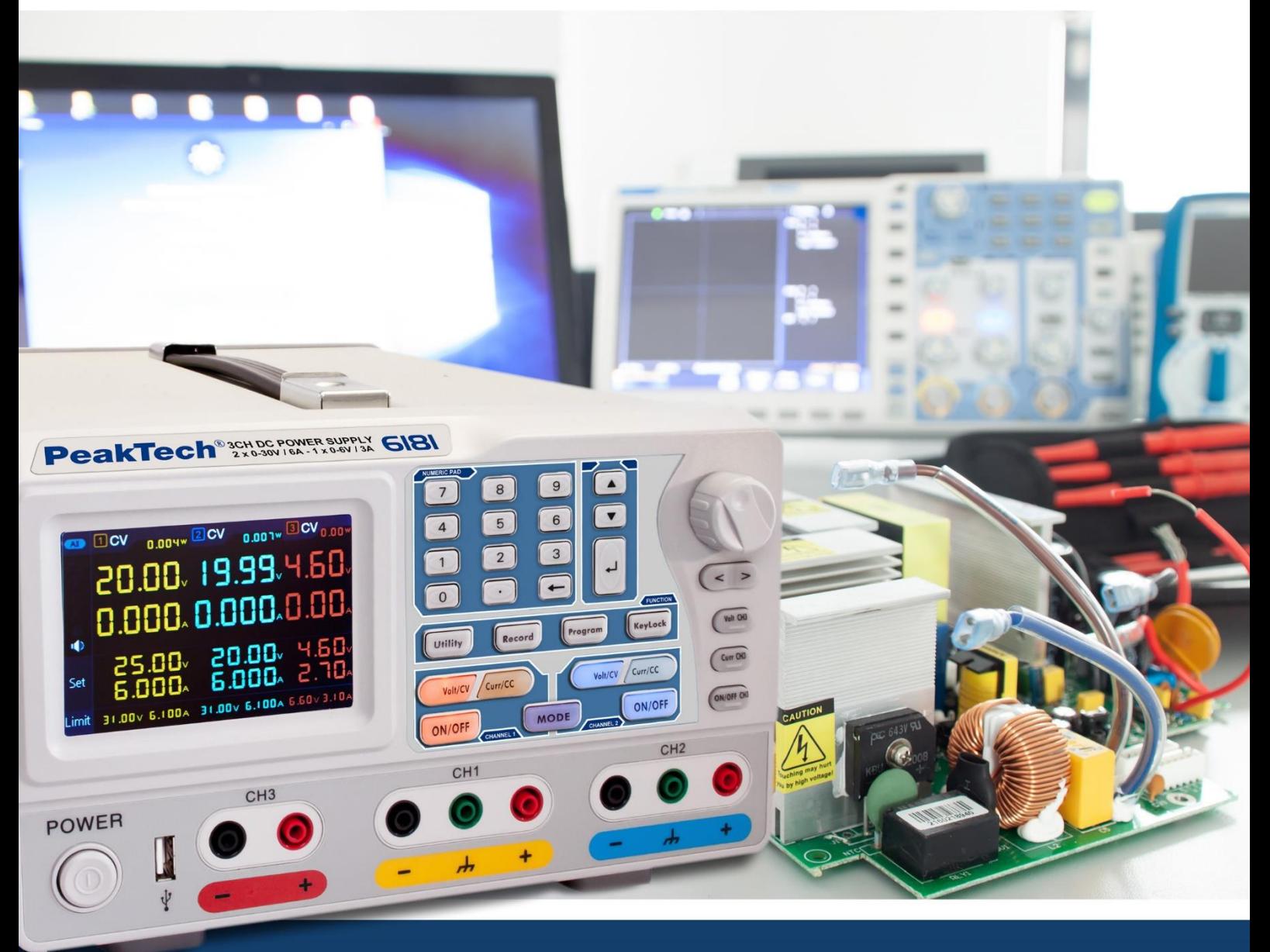

# *PeakTech***®** 6181

# **Instrukcja obsługi**

**Programowalny zasilacz liniowy**

# **Spis treści.**

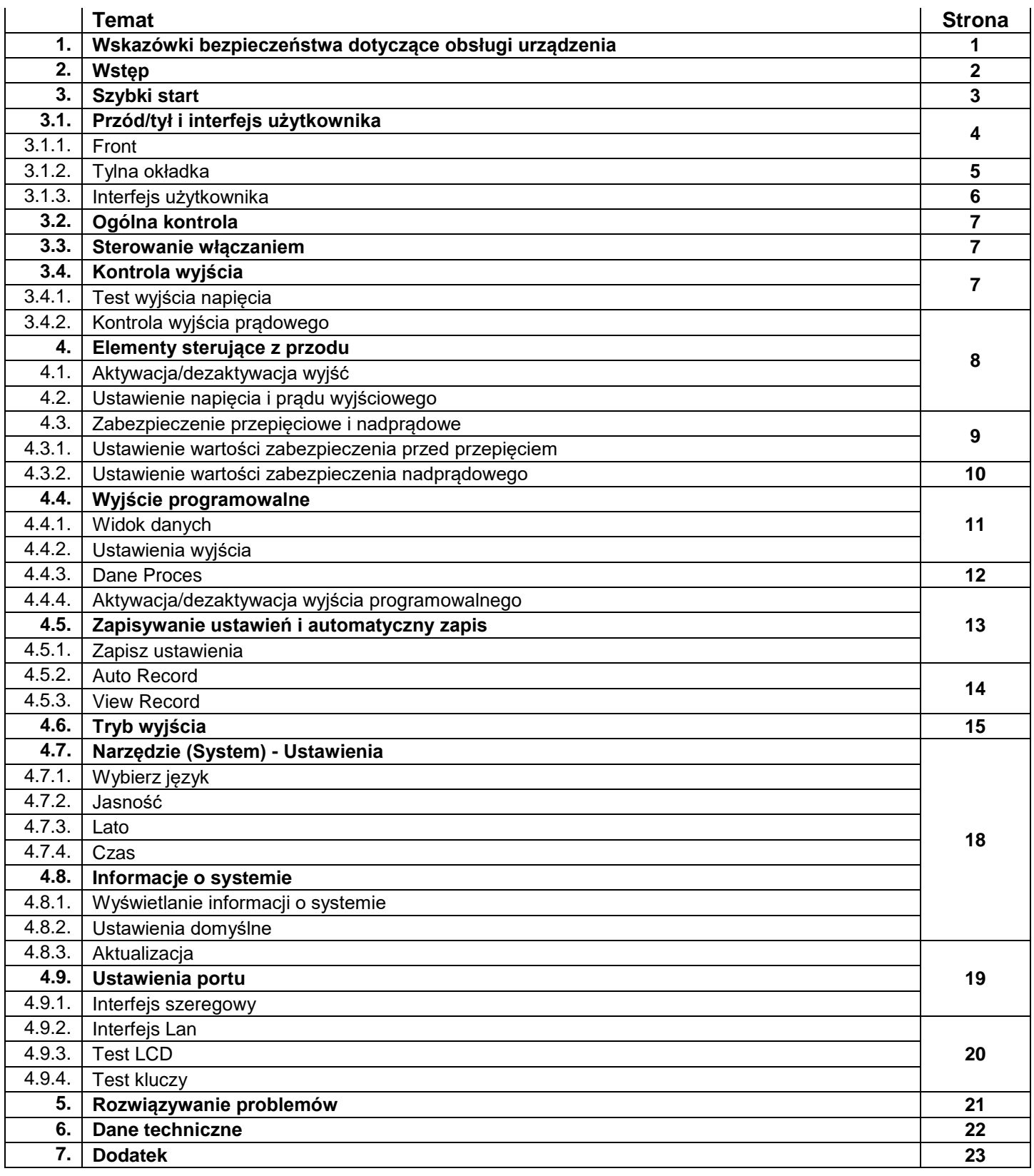

# **1. Instrukcje bezpieczeństwa dotyczące obsługi urządzenia**

Ten produkt spełnia wymagania następujących dyrektyw Unii Europejskiej dotyczących zgodności CE: 2014/30/UE (kompatybilność elektromagnetyczna), 2014/35/UE (niskie napięcie), 2011/65/UE (RoHS).

W celu zapewnienia bezpieczeństwa eksploatacji urządzenia oraz uniknięcia poważnych obrażeń spowodowanych udarami prądowymi, napięciowymi lub zwarciami, należy bezwzględnie przestrzegać poniższych wskazówek bezpieczeństwa podczas obsługi urządzenia.

Szkody powstałe w wyniku nieprzestrzegania niniejszej instrukcji są wykluczone z jakichkolwiek roszczeń.

- Urządzenie nie może być stosowane w obwodach o dużej energii.
- Przed podłączeniem urządzenia do gniazda sieciowego należy sprawdzić, czy ustawienie napięcia na urządzeniu odpowiada istniejącemu napięciu sieciowemu
- Urządzenie podłączać tylko do gniazdek z uziemionym przewodem ochronnym.
- Nie należy umieszczać urządzenia na wilgotnej lub mokrej powierzchni.
- Przed uruchomieniem sprawdź urządzenie, przewody pomiarowe i inne akcesoria pod kątem ewentualnych uszkodzeń lub gołych lub zagiętych kabli i przewodów. W razie wątpliwości nie należy przeprowadzać żadnych pomiarów.
- Uszkodzone bezpieczniki wymieniać tylko na bezpiecznik odpowiadający wartości oryginalnej. Nigdy nie doprowadzać do zwarcia bezpiecznika lub uchwytu bezpiecznika.
- Istotne jest, aby szczeliny wentylacyjne w obudowie były wolne (jeśli są zasłonięte, istnieje ryzyko akumulacji ciepła wewnątrz urządzenia).
- Nie należy wkładać żadnych metalowych przedmiotów przez szczeliny wentylacyjne.
- Nie umieszczać żadnych płynów na urządzeniu (ryzyko zwarcia w przypadku przewrócenia się urządzenia).
- Nie należy używać urządzenia w pobliżu silnych pól magnetycznych (silniki, transformatory itp.).
- Nigdy nie używaj urządzenia, jeśli nie jest ono całkowicie zamknięte.
- Aby zapewnić prawidłowe działanie urządzenia, należy używać wyłącznie zestawów bezpiecznych kabli testowych 4 mm.
- Prace pomiarowe przeprowadzać tylko w suchym ubraniu i najlepiej w gumowym obuwiu lub na macie izolacyjnej.
- Należy bezwzględnie przestrzegać ostrzeżeń umieszczonych na urządzeniu.
- Urządzenie nie może być obsługiwane bez nadzoru
- Nie należy wystawiać urządzenia na działanie skrajnych temperatur, bezpośredniego światła słonecznego, skrajnej wilgotności lub wilgoci.
- Unikać silnych wibracji.
- Gorące pistolety lutownicze należy trzymać z dala od bezpośredniego sąsiedztwa urządzenia.
- Przed rozpoczęciem pracy pomiarowej należy ustabilizować urządzenie do temperatury otoczenia (ważne przy transporcie z pomieszczeń zimnych do ciepłych i odwrotnie).
- Obudowę należy regularnie czyścić wilgotną szmatką i łagodnym detergentem. Nie należy używać żrących, ściernych środków czyszczących.
- To urządzenie nadaje się wyłącznie do użytku wewnątrz pomieszczeń.
- Unikać bliskości substancji wybuchowych i łatwopalnych.
- Otwarcie urządzenia oraz prace konserwacyjne i naprawcze mogą być wykonywane wyłącznie przez wykwalifikowanych techników serwisu.
- Nie należy umieszczać przodu urządzenia na stole warsztatowym lub powierzchni roboczej, aby uniknąć uszkodzenia elementów sterujących.
- Nie należy dokonywać żadnych zmian technicznych w urządzeniu.
- -Przyrządy pomiarowe nie powinny znajdować się w rękach dzieci.

#### **Czyszczenie urządzenia:**

Przed czyszczeniem urządzenia należy wyjąć wtyczkę z gniazdka. Urządzenie czyścić tylko wilgotną, nie pozostawiającą włókien szmatką. Używaj tylko dostępnych w handlu środków czyszczących. Podczas czyszczenia należy bezwzględnie uważać, aby do wnętrza urządzenia nie dostała się żadna ciecz. Mogłoby to spowodować zwarcie i zniszczyć urządzenie.

# **2. Wprowadzenie**

Innowacyjny zasilacz PeakTech 6181 z kolorowym wyświetlaczem TFT łączy w sobie zalety zasilacza laboratoryjnego sterowanego liniowo z opcjami zdalnego sterowania, które wcześniej były zarezerwowane głównie dla zasilaczy impulsowych.

Obsługa urządzenia odbywa się za pomocą graficznego menu i umożliwia nieskomplikowane sterowanie i programowanie wielu funkcji. Ponadto urządzenie może być całkowicie zdalnie sterowane za pomocą dołączonego oprogramowania PC. Aby podwoić wartości napięcia wyjściowego lub prądu wyjściowego, dwa niezależne kanały mogą być połączone szeregowo lub równolegle. Możliwe jest również połączenie plus/minus wyjść.

# **Cechy**

- Trzy oddzielne wyjścia
- Tętnienia szczątkowe U: ≤ 0,01% + 3mV
- Cztery tryby pracy: oddzielny, równoległy, szeregowy, plus-minus
- Możliwość zaprogramowania do 100 kroków sekwencji
- Wysoka rozdzielczość i dokładność
- 3,9" TFT (480x320 pikseli)
- Interfejsy: USB 2.0 (Device + Host), RS232 oraz LAN

## **Symbole bezpieczeństwa**

W niniejszej instrukcji mogą pojawić się następujące symbole:

#### **Ostrzeżenie:**

Wskazuje, że pewne warunki lub czynności mogą powodować obrażenia zagrażające życiu.

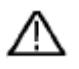

**Ostrzeżenie:** Wskazuje, że pewne warunki lub czynności mogą spowodować uszkodzenie urządzenia. lub innych przedmiotów może prowadzić.

#### **Uwagi dotyczące urządzenia**

Do urządzenia można dołączyć np. następujące etykiety wraz z objaśnieniem:

**Niebezpieczeństwo: Istnieje** możliwość natychmiastowego odniesienia obrażeń lub zagrożenia.

**Ostrzeżenie: Istnieje** prawdopodobieństwo obrażeń lub zagrożenia.

**Uwaga:** potencjalne ryzyko trwałego uszkodzenia urządzenia lub jego urządzeń peryferyjnych.

#### **Symbole bezpieczeństwa**

Poniższe symbole mogą pojawić się zarówno na urządzeniu, jak i w niniejszej instrukcji:

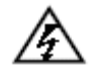

Napięcie zagrażające  $\overline{z}$ yciu  $\overline{z}$ uciu Patrz instrukcje

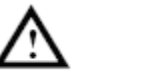

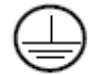

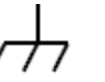

Przyłącze PE **Punkt** uziemienia obudowy

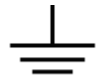

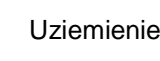

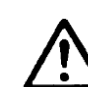

#### **UWAGA:**

Zasilacze laboratoryjne nie są przeznaczone do ładowania akumulatorów. Takie użycie może spowodować poważne uszkodzenie urządzenia, co wyklucza jakiekolwiek roszczenia.

# **3. Szybki start**

Kolejny rozdział zawiera:

- Przegląd przodu i tyłu
- Przegląd interfejsu użytkownika
- Test wstępny zasilacza
- Sprawdzanie funkcji zasilacza
- Kontrola zgodności z wartościami początkowymi
- Opis czterech trybów pracy
- Opis menu systemowego

## **3.1 Przód/tył i interfejs użytkownika**

# **3.1.1. Strona przednia**

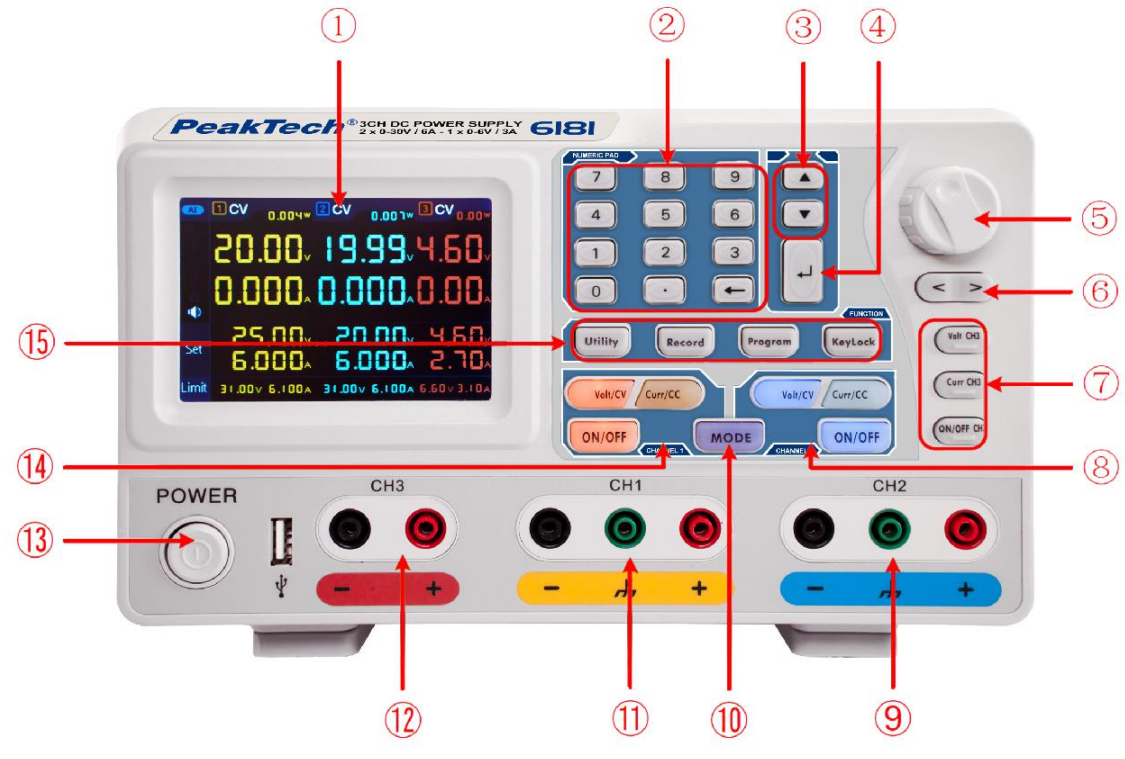

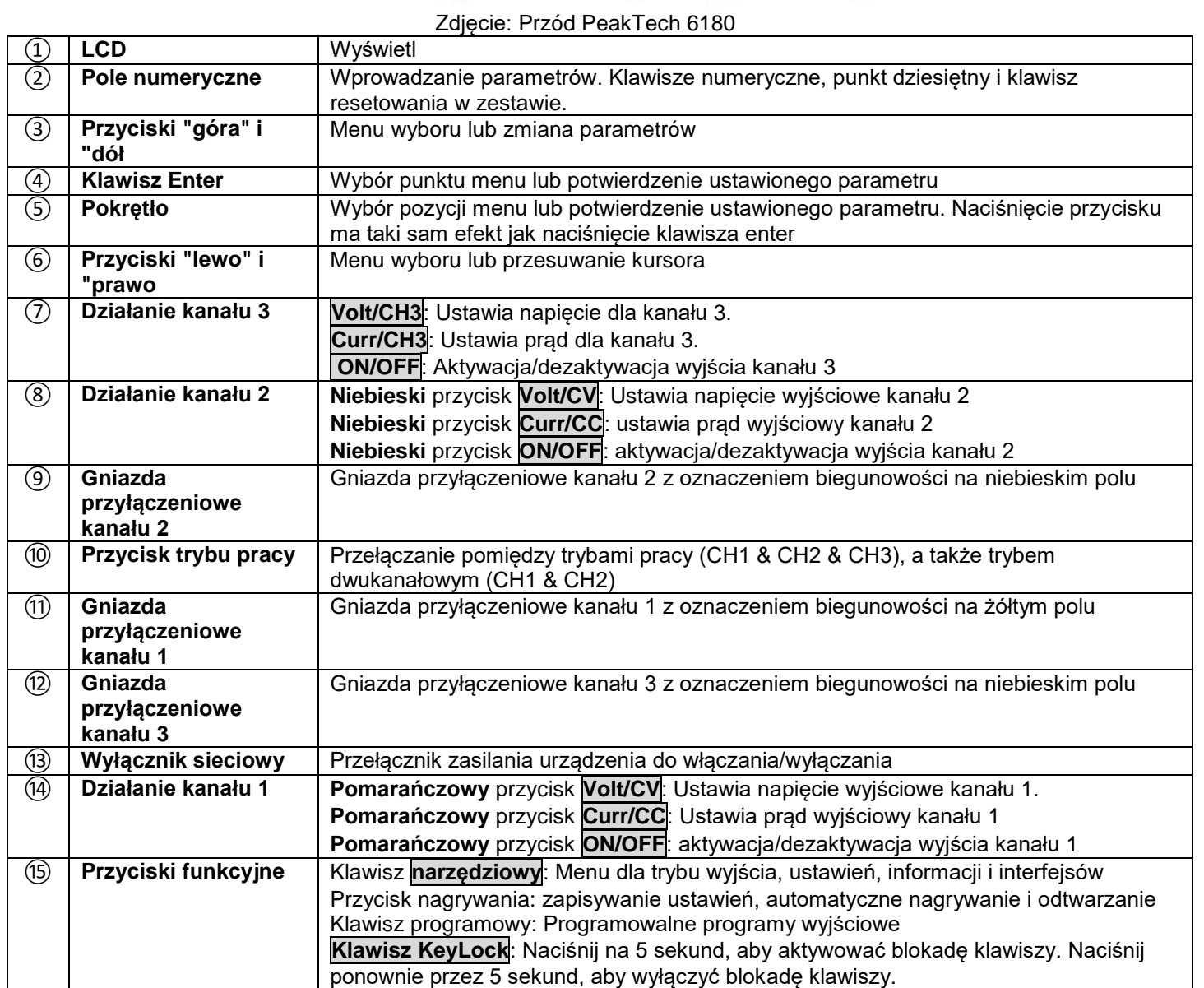

# **Objaśnienie wskazań klawiatury**

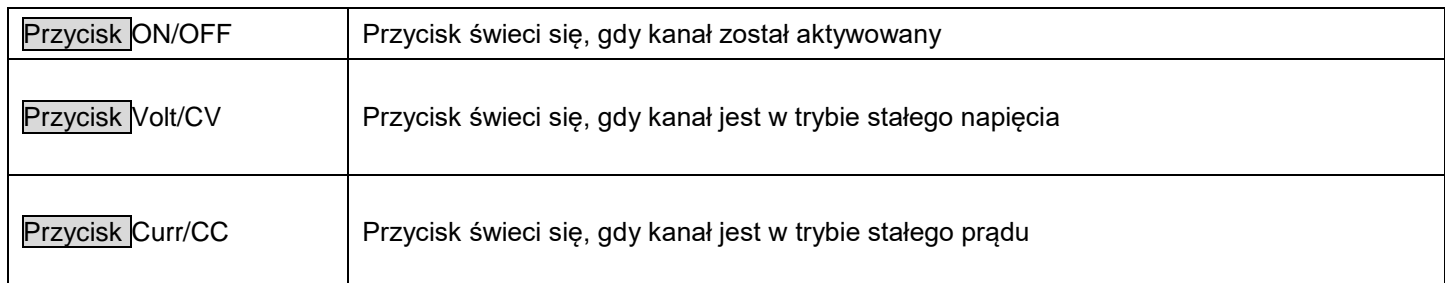

# **3.1.2. Strona odwrotna**

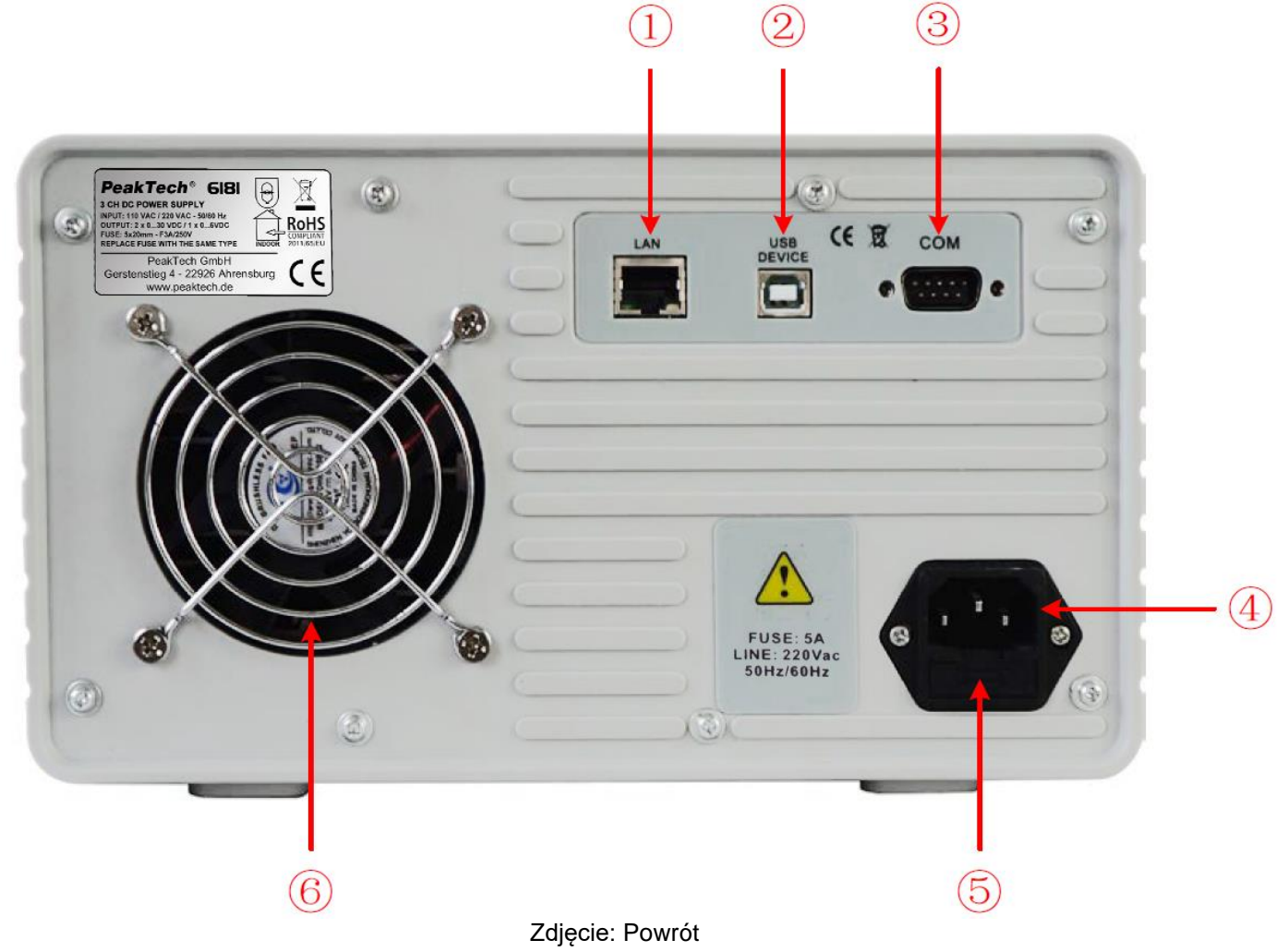

① **Port LAN (sieciowy)** Do podłączenia do sieci lokalnej Port USB slave do podłączenia do komputera PC Port urządzenia USB

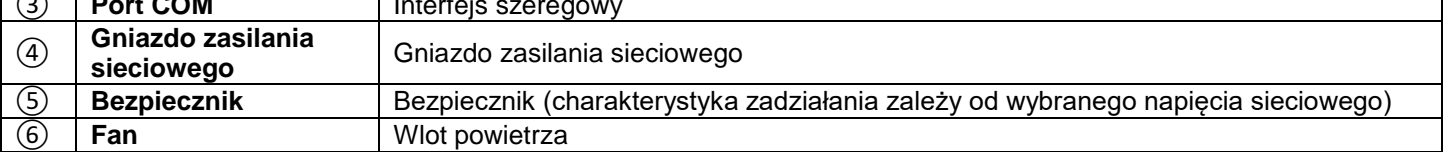

## **3.1.3 Interfejs użytkownika**

Gdy tryb wyjścia jest ustawiony na tryb wyjścia niezależnego lub tryb śledzenia kanału, istnieją Dwa tryby wyświetlania: tryb trzykanałowy (CH1 & CH2 & CH3), tryb dwukanałowy (CH1 & CH3). CH2). Naciśnij przycisk trybu, aby przełączać się między trybami.

#### **Tryb trzykanałowy**

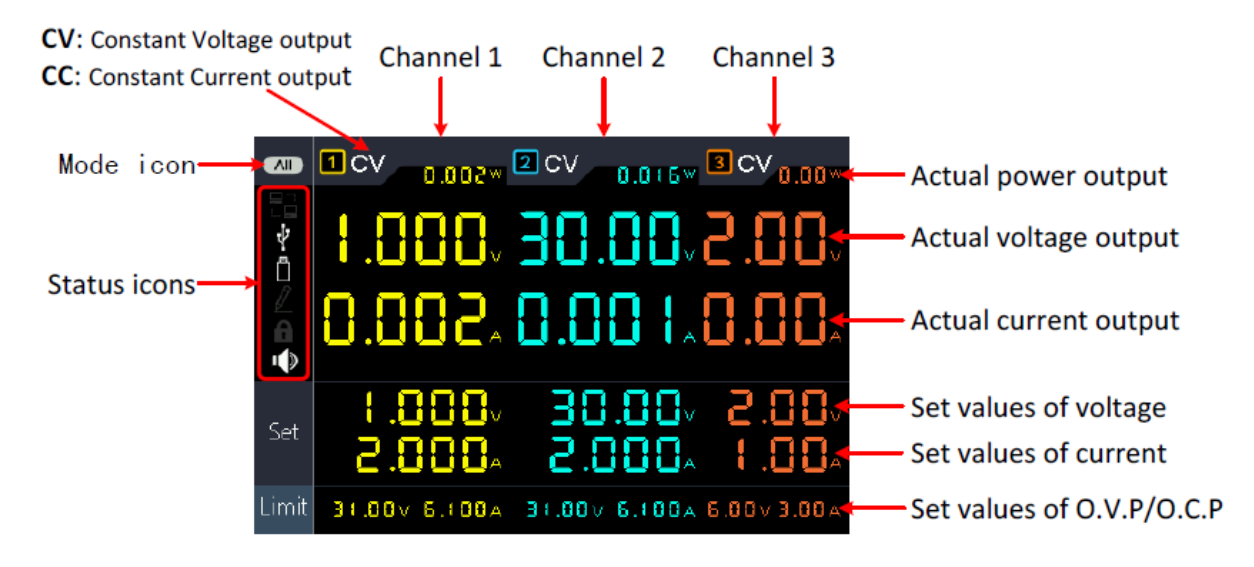

Rysunek: Interfejs użytkownika w trybie trzykanałowym

## **Tryb dwukanałowy**

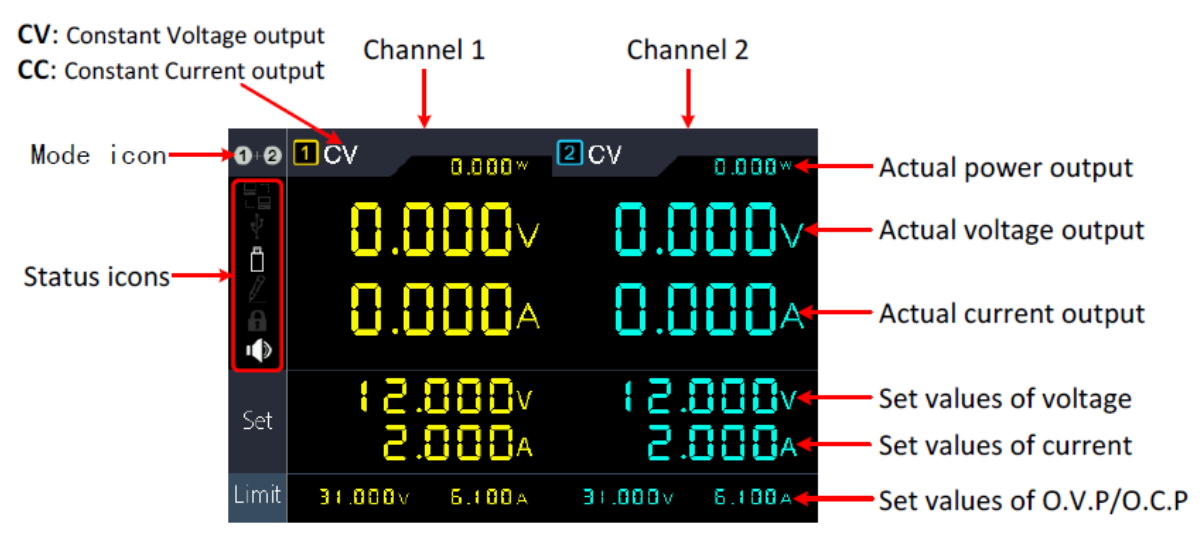

#### Rysunek: Interfejs użytkownika w trybie dwukanałowym

## **Ikony trybów**

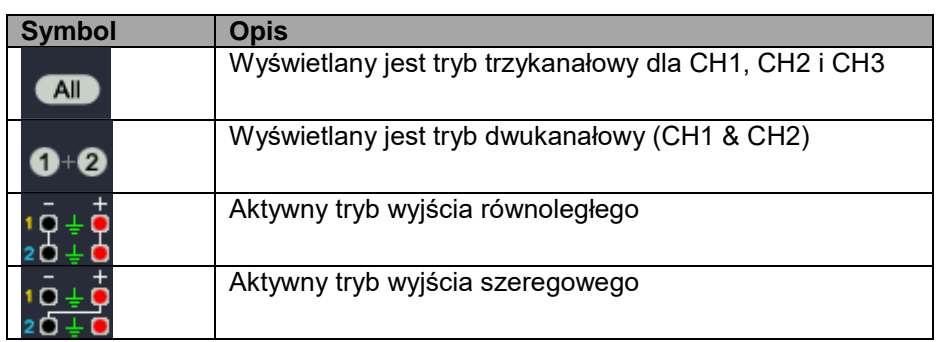

#### **Symbole statusu**

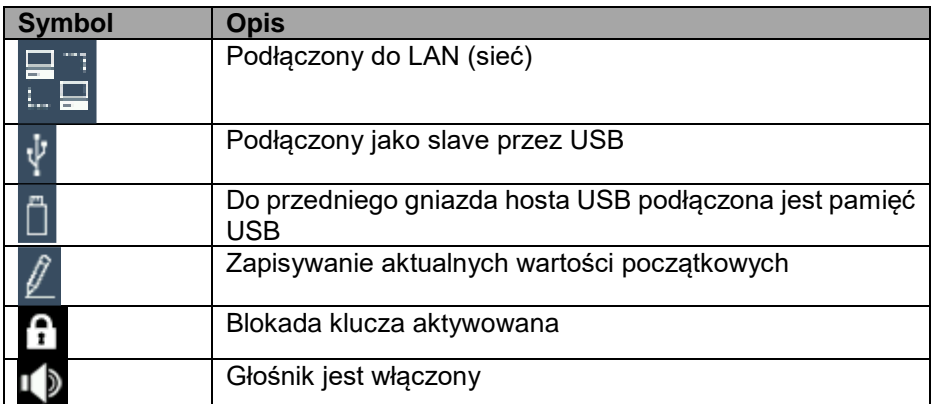

#### **3.2 Kontrola ogólna**

Po otrzymaniu nowego zasilacza zaleca się sprawdzenie poniższych czynności:

#### **1. sprawdzić, czy nie ma uszkodzeń transportowych**

W przypadku stwierdzenia uszkodzenia pudełka opakowaniowego lub zabezpieczenia piankowego nie należy go wyrzucać, dopóki kompletne urządzenie i jego akcesoria nie zostaną sprawdzone pod względem elektrycznym i mechanicznym.

#### **2. sprawdzić akcesoria**

Dostarczane akcesoria zostały opisane w "Dodatku A:" niniejszej instrukcji. Prosimy o .

Upewnij się, że wszystkie wymienione akcesoria są obecne i nieuszkodzone, w przypadku jakichkolwiek problemów skontaktuj się ze sprzedawcą lub bezpośrednio z PeakTech.

#### **3. sprawdzić urządzenie**

W przypadku wystąpienia uszkodzenia fizycznego, usterki operacyjnej lub problemu z wydajnością należy skontaktować się z

Twój sprzedawca lub bezpośrednio do PeakTech. Prosimy o zachowanie oryginalnego opakowania. Idealnie Urządzenie powinno być zawsze wysyłane w oryginalnym opakowaniu, aby uniknąć uszkodzeń w transporcie.

#### **3.3 Sterowanie włączaniem**

(1) Podłącz urządzenie do zasilania za pomocą dostarczonego kabla sieciowego.

#### **Uwaga:**

Aby uniknąć porażenia prądem, urządzenie należy podłączać wyłącznie do uziemionego gniazdka. być podłączony

(2) Naciśnij przycisk zasilania na przednim panelu. Przyciski zaświecą się, a na ekranie pojawi się Ekran ładowania, aż urządzenie przełączy się na interfejs użytkownika. Może to potrwać kilka sekund.

#### **3.4 Kontrola wyjścia**

Sprawdzenie mocy wyjściowej zapewnia osiągnięcie przez urządzenie mocy znamionowej i mocy nominalnej. W celu wykonania poniższych czynności zalecamy najpierw przeczytać rozdział dotyczący włączania/wyłączania wyjścia kanałów i ustawiania wartości wyjściowych.

#### **3.4.1 Badanie wyjścia napięcia**

W kolejnych krokach sprawdzane są podstawowe funkcje napięcia bez obciążenia:

(1) Jeśli instrument nie jest załadowany, wybierz kanał i upewnij się, że aktualne ustawienie dla tego kanału nie jest ustawione na zero.

(2) Włącz wyjście kanału i upewnij się, że kanał jest w trybie stałego napięcia (CV).

(3) Ustaw różne wartości napięcia na tym kanale; sprawdź, czy wyświetlana jest rzeczywista wartość napięcia, a także czy rzeczywista wartość prądu jest wyświetlana jako bliska zeru.

(4) Sprawdź, czy napięcie wyjściowe może być regulowane od zera do maksymalnego napięcia znamionowego.

#### **3.4.2 Badanie wyjścia prądowego**

W poniższych krokach sprawdzane są podstawowe funkcje zasilania przy zwarciu w zasilaczu Zagadnienie:

(1) Podłącz izolowany przewód pomiarowy do zacisków wyjściowych (+) i (-), aby utworzyć zwarcie. Użyj przewodu o średnicy wystarczającej do obsługi maksymalnego prądu.

(2) Ustaw napięcie wyjściowe na maksymalną wartość dla tego kanału.

(3) Włącz wyjście kanału. Upewnij się, że używany kanał jest w trybie wyjścia Constant Current (CC).

(4) Ustawić kilka różnych wartości prądu na tym kanale i sprawdzić, czy wartość prądu jest jest bliska ustawionej wartości prądu i sprawdzić, czy rzeczywista wartość napięcia jest wyświetlana jako bliska zeru z powodu zwarcia.

(5) Sprawdź, czy prąd wyjściowy może być regulowany od zera do maksymalnej mocy znamionowej.

(6) Wyłączyć wyjście kanału i usunąć zwarcie z zacisków wyjściowych

# **4. Elementy obsługi z przodu**

#### **4.1 Aktywacja/dezaktywacja wyjść**

- Naciśnij pomarańczowy przycisk ON/OFF, aby włączyć/wyłączyć wyjście CH1.
- Naciśnij niebieski przycisk ON/OFF, aby włączyć/wyłączyć wyjście CH2.
- Przycisk ON/OFF CH3 do włączania/wyłączania wyjścia CH3.

#### **4.2 Ustawianie napięcia i prądu wyjściowego**

Napięcia i prądy można wprowadzać za pomocą pola liczbowego.

#### **Ustawienie napięcia wyjściowego dla CH1**

Naciśnij pomarańczowy przycisk Volt/CV, a pierwsza cyfra wyświetlacza napięcia CH1 zacznie migać. Dostepne są dwie opcie wejścia:

**Change:** Obróć pokrętło, aby zmienić wartość zaznaczonej cyfry. Klawisze  $\langle \rangle$  > przesuwają kursor o jedną cyfrę.

**Wprowadzanie:** Za pomocą klawiszy numerycznych wprowadzić żądaną wartość. Stara wartość zostanie nadpisana.

Naciśnij **...** aby potwierdzić wpis.

## **Ustawienie napięcia wyjściowego dla CH2**

 Naciśnij niebieski przycisk Volt/CV, a pierwsza cyfra wyświetlacza napięcia CH2 zacznie migać. Przeprowadzić ustawienia zgodnie z opisem dla kanału CH1.

#### **Ustawienie napięcia wyjściowego dla CH3**

Naciśnij przycisk Volt CH3 i pierwsza cyfra wyświetlacza napięcia CH3 miga. Przeprowadzić ustawienia zgodnie z opisem dla kanału CH1.

#### **Ustawienie prądu wyjściowego dla CH1**

 Naciśnij pomarańczowy przycisk Curr/CC, a pierwsza cyfra wyświetlacza prądu CH1 będzie migać. Dostępne są dwie opcje wprowadzania danych:

**Change:** Obróć pokrętło, aby zmienić wartość zaznaczonej cyfry. Klawisze $\vert \langle \vert \rangle$  przesuwają kursor o jedną cyfrę.

**Wprowadzanie:** Za pomocą klawiszy numerycznych wprowadzić żądaną wartość. Stara wartość zostanie nadpisana.

Naciśnij – , aby potwierdzić wpis.

#### **Ustawienie napięcia wyjściowego na CH2**

Naciśnij niebieski przycisk Curr/CC, a pierwsza cyfra wyświetlacza prądu CH2 zacznie migać. Przeprowadzić ustawienia zgodnie z opisem dla kanału CH1.

#### **Ustawić napięcie wyjściowe na CH3**

Nacisnąć przycisk Curr CH3 i miga pierwsza cyfra wyświetlacza prądu CH3. Przeprowadzić ustawienia zgodnie z opisem dla kanału CH1.

#### **Podpowiedź:**

Jeśli ustawiona wartość jest poza specyfikacją, pojawia się komunikat "ERROR". komunikat i trzeba wybrać inną wartość.

#### **4.3 Zabezpieczenie przepięciowe i nadprądowe**

W przypadku aktywacji zabezpieczenia nadnapięciowego (O.V.P) lub nadprądowego (O.C.P) zasilacz automatycznie wyłącza wyjście, gdy tylko zostanie przekroczona ustawiona wartość graniczna. Na wyświetlaczu pojawia się odpowiednie ostrzeżenie.

#### **Uwaga:**

Jeśli wyjście jest wyłączone w wyniku błędu, musi być wyłączone po usunięciu błędu. można aktywować ręcznie.

Funkcja ta może ograniczyć moc tak, aby nie przekroczyć specyfikacji podłączonego obciążenia.

#### **4.3.1 Ustawienie zabezpieczenia przed przepięciem**

#### **Ustawić O.V.P. dla kanału 1**

Nacisnąć pomarańczowy przycisk Volt/CV i miga pierwsza cyfra wskazania napięcia CH1. Teraz nacisnąć przycisk ▼ i miga pierwsza cyfra ustawienia OVP CH1.

Dostępne są dwie opcje wprowadzania danych:

- **Change:** Obróć pokretło, aby zmienić wartość zaznaczonej cyfry. Klawisze < /> > przesuwają kursor o jedną cyfrę.
- Wprowadzanie**:** Za pomocą klawiszy numerycznych wprowadzić żądaną wartość. Stara wartość zostanie nadpisana.
- Naciśnij , aby potwierdzić wpis.

# **Ustawić OVP dla kanału 2**

Nacisnąć niebieski przycisk Volt/CV i miga pierwsza cyfra wskazania napięcia CH2. Teraz nacisnąć przycisk ▼ i miga pierwsza cyfra ustawienia OVP CH1. Przeprowadzić ustawienia jak dla CH1.

# **Ustawić OVP dla kanału 3**

Nacisnąć przycisk Volt CH3 i miga pierwsza cyfra wskazania napięcia CH3. Teraz nacisnąć przycisk v i miga pierwsza cyfra ustawienia OVP dla CH1. Przeprowadzić ustawienia jak dla CH1.

# **4.3.2 Ustawienie zabezpieczenia nadprądowego**

# **Ustawić O.C.P. dla kanału 1**

Nacisnąć pomarańczowy przycisk Curr/CC i miga pierwsza cyfra wyświetlacza prądu CH1. Teraz naciśnij przycisk ▼ i miga pierwsza cyfra ustawienia OCP CH1.

Dostępne są dwie opcje wprowadzania danych:

- **Change:** Obróć pokrętło, aby zmienić wartość zaznaczonej cyfry. Klawisze $\vert \langle \psi \rangle$  przesuwają kursor o jedną cyfrę.
- Wprowadzanie**:** Za pomocą klawiszy numerycznych wprowadzić żądaną wartość. Stara wartość zostanie nadpisana.
- $\bullet$  Naciśnij  $\bullet$ , aby potwierdzić wpis.
- **Ustawić OVP dla kanału 2**

Naciśnij niebieski przycisk Curr/CC i miga pierwsza cyfra wskazania prądu CH2. Teraz naciśnij przycisk ▼ i miga pierwsza cyfra ustawienia CH1 OCP. Przeprowadzić ustawienia jak dla CH1.

# **Ustawić OVP dla kanału 3**

Nacisnąć przycisk Curr CH3 i miga pierwsza cyfra wskazania prądu CH3. Teraz nacisnąć przycisk ▼ i miga pierwsza cyfra ustawienia CH1 OCP. Przeprowadzić ustawienia jak dla CH1.

#### **4.4 Wyjście programowalne**

W funkcji wyjścia programowalnego można wstępnie ustawić do 100 grup parametrów czasowych. Po włączeniu wyjścia programowalnego przyrząd wyprowadza zadane napięcie i prąd w zadanym czasie.

## **4.4.1 Widok danych**

Naciśnij przycisk Program. Zostanie wybrane menu **Data View**

- (1) Aktywne jest podmenu **Memory**. Naciśnij < / >, aby przełączyć się między opcjami **Internal** i **External.**
- (2) Użyj klawisza ▼, aby przejść do podmenu **importu.** Naciśnij klawisz , aby zaimportować dane.
- (3) Użyj klawisza ▼, aby przejść do podmenu **eksportu.** Naciśnij przycisk , aby wyeksportować dane.

**Uwaga:** Jeśli jako miejsce zapisu wybrano zewnętrzne, na podłączonej pamięci USB zostanie utworzony folder (**ODP**), w którym program zostanie zapisany jako plik CSV do edycji.

(4) Za pomocą przycisku ▼ wybierz podmenu **Clear Data**. Naciśnij przycisk , aby wyczyścić dane.

## **4.4.2 Ustawienia wyjścia**

Naciśnij przycisk Program i obróć pokrętło, aby przejść do menu **Output Set.**

- (1) Podmenu **Cycle Mode (Tryb cyklu)** jest aktywne. Naciśnij < / >, aby przełączyć pomiędzy **Order** (1x) i Loop.
- (2) Użyj klawisza ▼, aby przejść do podmenu **Punkt początkowy.** Za pomocą klawiszy numerycznych ustaw wartość punktu początkowego tabeli do przewijania. Naciśnij klawisz  $\Box$ , aby potwierdzić wpis.
- (3) Użyj klawisza ▼, aby przejść do podmenu **Punkt końcowy.** Za pomocą klawiszy numerycznych ustawić wartość punktu końcowego tabeli, przez który ma przejść. Naciśnij klawisz ... aby potwierdzić wpis.
- (4) Użyj przycisku ▼, aby przejść do podmenu **Start.** Użyj przycisków < / >, aby przełączyć się między CH1, CH2 lub ALL. Naciśnij przycisk ... aby potwierdzić wpis.

## **4.4.3 Przetwarzanie danych**

Naciśnij przycisk Program i obróć pokrętło, aby przejść do menu **Data Process.** Możesz ustawić parametry CH1 i CH2, w tym napięcie, prąd i czas wyjścia. Funkcja ta pozwala na 100 grup parametrów dla każdego kanału.

# **Edytować:**

(1) Podmenu **Edycja** jest aktywne i pokazuje krótki przegląd przycisków funkcyjnych. Naciśnij przycisk , aby przejść do menu przetwarzania danych:

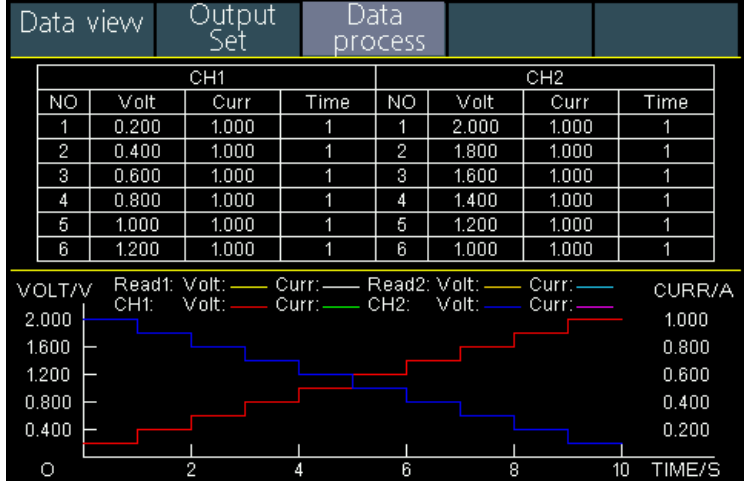

- (2) W podmenu Przetwarzanie danych naciskaj klawisze $\langle x| > 0$ , aby przesunąć kursor wybranej cyfry o jedną kolumnę w lewo lub w prawo oraz klawisze <u>▲ / ▼, aby przesunąć</u> kursor o jeden wiersz w górę i w dół. Za pomocą klawiszy numerycznych wprowadź żądaną wartość i naciśnij klawisz ... aby potwierdzić.
- (3) Użyj klawisza backspace ←**, aby** przełączyć z powrotem menu.

**Proces Graph** służy do konfiguracji wyświetlania graficznego w **interfejsie** procesu danych:

- (1) Naciśnij przycisk ▼, aby wejść do podmenu **Graph Process.** Teraz naciśnij przycisk , aby włączyć menu edycji.
- (2) W tym menu opcje ustawień i wyświetlania są przedstawione jako żółte pola wyboru. Zaznacz żądane pole wyboru za pomocą przycisków < / > lub naciśnij przyciski ▲ / ▼, aby zmienić linię wyboru. Aby uaktywnić/wyłączyć pola wyboru dla poszczególnych pozycji menu, naciśnij klawisz ... Jeśli pole wyboru jest aktywne, na krzywej postępu wyświetlana jest odpowiednia linia, a pole jest aktywowane w menu przetwarzania danych.
- (3) Użyj klawisza backspace ←**, aby** przełączyć z powrotem menu.

#### **4.4.4 Włączanie i wyłączanie wyjścia programowalnego**

#### W menu **Przetwarzanie danych:**

- **Tryb niezależny (normalny)** Naciśnij pomarańczowy przycisk ON/OFF, aby włączyć lub wyłączyć programowalne wyjście CH1. Naciśnij niebieski przycisk ON/OFF, aby włączyć lub wyłączyć programowalne wyjście CH2.
- **Tryb równoległy/szeregowy** Naciśnij pomarańczowy przycisk ON/OFF, aby włączyć lub wyłączyć programowane wyjście.

## W menu **Output Set:**

Naciśnij przycisk ▼, aby wejść do pozycji **Start.** Teraz naciśnij przyciski < / >, aby wybrać kanał (CH1, CH2 lub All), a następnie naciśnij przycisk – , aby włączyć menu przetwarzania danych i wyprowadzić wybrany kanał.

#### **Notka:**

W przypadku korzystania z wyjścia programowalnego, timer jest aktywowany poprzez naciśnięcie przycisku ON/OFF.

wyjścia jest resetowany. Po ponownym włączeniu wyjścia program czasowy rozpoczyna się automatycznie. nowy od początku.

#### **4.5 Zapisywanie ustawień i automatyczny zapis**

#### **4.5.1 Zapisywanie ustawień**

Można zapisać, przywołać i usunąć bieżące parametry ustawień. Pamięć można ustawić jako wewnętrzną lub zewnętrzną (urządzenie flash USB). Można zapisać do 100 grup ustawień.

Naciśnij przycisk Record. Zostanie wyświetlone menu **Zapisz ustawienia.**

- (1) Aktywne jest podmenu **Memory**. Naciśnij < / >, aby przełączyć się między opcjami **Internal** i **External.**
- (2) Użyj przycisku ▼, aby przejść do podmenu **Zapisz**. Naciśnij < / >, aby wybrać kanał (CH1, CH2 lub CH3), a następnie naciśnij przycisk – , aby zapisać ustawienia kanału.

**Uwaga:** Jeśli jako miejsce zapisu zostanie wybrana **opcja** zewnętrzna, w podłączonej pamięci USB zostanie utworzony folder (**P6181**), w którym ustawienia kanałów zostaną zapisane w postaci pliku CSV.

(3) Użyj przycisku ▼, aby wybrać podmenu **Delete**. Naciśnij przycisk , a wokół zapisanego ustawienia pojawi się czerwona ramka. Naciśnij przyciski  $\blacktriangle \sqrt{\blacktriangledown}$ , aby zmienić wiersz lub $\ll$  / >, aby zmienić stronę. Wybierz żądaną

wartość, a następnie naciśnij przycisk , aby usunąć rekord. Użyj klawisza backspace ←**, aby cofnąć się** o jedno menu.

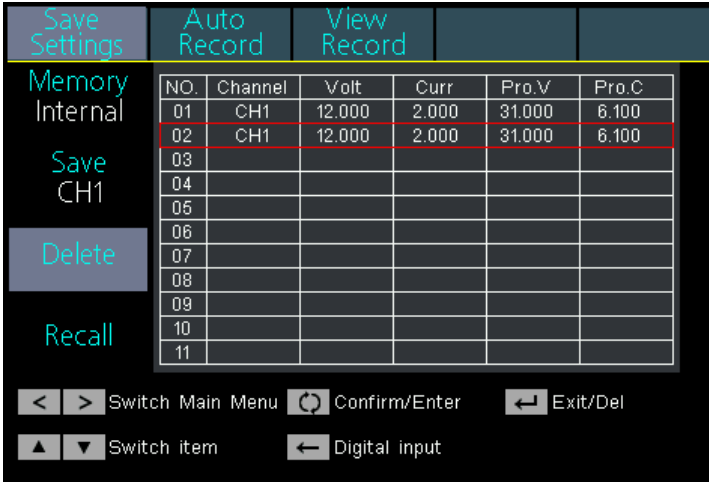

(4) Użyj przycisku ▼, aby wybrać podmenu **Recall**. Naciśnij przycisk , a wokół zapisanego ustawienia pojawi się czerwona ramka. Naciśnij przyciski |▲ / ▼, aby zmienić wiersz lub < / > aby zmienić stronę. Wybierz żądaną wartość, a następnie naciśnij przycisk → , aby uzyskać dostęp do zapisu. Użyj klawisza backspace ←, **aby** przełączyć z powrotem menu.

## **4.5.2 Zapis automatyczny**

Naciśnij przycisk Record i wybierz **Auto Record** za pomocą pokrętła.

- (1) Aktywne jest podmenu **Memory**. Naciśnij < / >, aby przełączyć się między opcjami **Internal** i **External.**
- (2) Za pomocą przycisku ▼ przejść do podmenu **Interval**, za pomocą przycisków numerycznych ustawić żądany interwał pomiaru, a następnie nacisnąć przycisk – , aby potwierdzić wartość.
- (3) Za pomocą klawisza ▼ przejść do podmenu **Punkty**, za pomocą klawiszy numerycznych ustawić żądaną liczbę punktów pomiarowych, a następnie nacisnąć klawisz ... aby potwierdzić wartość.
- (4) Użyj przycisku ▼, aby przejść do podmenu **Record Status.** Naciśnij < / >, aby wybrać kanał (CH1, CH2 lub CH3), a następnie naciśnij przycisk  $\Box$ , aby rozpocząć nagrywanie. Naciśnij ponownie przycisk  $\Box$ , aby

zatrzymać nagrywanie. Podczas nagrywania na wyświetlaczu widoczny jest symbol

**Uwaga:** Jeśli jako miejsce zapisu wybrano opcję "zewnętrzne", w podłączonej pamięci USB zostanie utworzony folder (**P6181Record\_Auto**), w którym zmierzone wartości zostaną zapisane w postaci pliku CSV.

## **4.5.2 Zapis widoku**

Naciśnij przycisk Record i wybierz **View Record** za pomocą pokrętła.

- (1) Użyj przycisku ▼, aby przejść do podmenu **Memory**. Naciśnij < / >, aby przełączać między opcjami **Internal** i **External.**
- **(2)** Jeśli w podmenu **Memory** wybrano opcję **Internal**, naciśnij przycisk ▲, aby przełączyć się na podmenu **Read,** a następnie < / >, aby przełączać się między **CH1, CH2 lub CH3.** Następnie naciśnij przycisk **definite delargi**, aby potwierdzić kanał. Po pomyślnym odczycie danych, zmierzone wartości są wyświetlane w formie tabelarycznej, a aktualna wartość jest zaznaczona w czerwonym polu. Użyj przycisków  $\langle \psi \rangle$ , aby przełączać się między stronami. Użyj klawisza ← Backspace, aby przełączyć się z powrotem o jedno menu. Jeśli w podmenu **Memory** wybrano opcję **External**, naciśnij klawisz ▲, aby przejść do podmenu **Export.** Użyj przycisków < / >**, aby** przełączać między

**CH1, CH2 lub CH3**, a następnie przycisku – , aby wyeksportować wybraną wartość do podłączonej pamięci USB. W podłączonej pamięci USB tworzony jest folder (**P6181Record\_Auto**), w którym odczyty są zapisywane jako plik CSV.

(3) Użyj przycisku ▼, aby przejść do podmenu **wyświetlacza.** Naciśnij przyciski < / >, aby wybrać wyświetlanie **wykresu** lub **tabeli.**

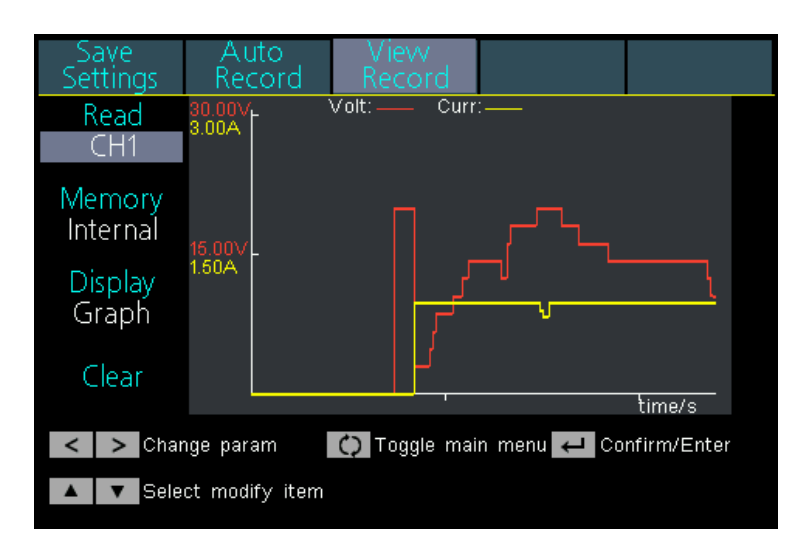

#### Wyświetlanie **wykresu**

| Save<br>Settings                                      | Auto<br>Record | v iew.<br>Record |       |        |
|-------------------------------------------------------|----------------|------------------|-------|--------|
| Read                                                  |                | CH <sub>1</sub>  |       |        |
| CH1                                                   | NO.            | Volt             | Curr  | Power  |
| Memory<br>Internal                                    | 61             | 8.708            | 1.998 | 17.395 |
|                                                       | 62             | 8.708            | 1.998 | 17.395 |
|                                                       | 63             | 10.605           | 1.998 | 21.184 |
|                                                       | 64             | 10.605           | 1.998 | 21.185 |
| Display<br>Table                                      | 65             | 10.605           | 1.998 | 21.185 |
|                                                       | 66             | 12.510           | 1.998 | 24.990 |
|                                                       | 67             | 12.512           | 1.998 | 24.993 |
| Clear                                                 | 68             | 14.406           | 1.998 | 28.776 |
|                                                       | 69             | 14.406           | 1.998 | 28.776 |
|                                                       | 70             | 14.405           | 1.998 | 28.774 |
| Change param<br>Toggle main menu < Confirm/Enter<br>≺ |                |                  |       |        |
| Select modify item                                    |                |                  |       |        |

Wyświetlanie **tabeli**

(4) Użyj klawisza ▼, aby przejść do podmenu **Clear.** Naciśnij przycisk , aby wyczyścić odczyty.

#### **4.6 Tryb wyjściowy**

Tryb wyjściowy może uprościć wprowadzanie parametrów dla CH1 i CH2. Ustawienie trybu wyjściowego dotyczy tylko CH1 i CH2, bez wpływu na CH3. Istnieją cztery tryby wyjścia:

#### **Wyjście niezależne (tryb niezależny)**

Wartości dla każdego kanału mogą być ustawione niezależnie.

**Tor równoległy (tryb równoległy)** 

Jeśli CH1 i CH2 są połączone równolegle, można wybrać ten tryb, aby uprościć wprowadzanie parametrów. Należy ustawić tylko parametry połączonego kanału. Napięcie znamionowe jest takie samo jak dla pojedynczego kanału; wartość prądu jest sumą wartości prądu CH1 i CH2. Naciśnij pomarańczowy ON/OFF, aby włączyć / wyłączyć kanał łączony.

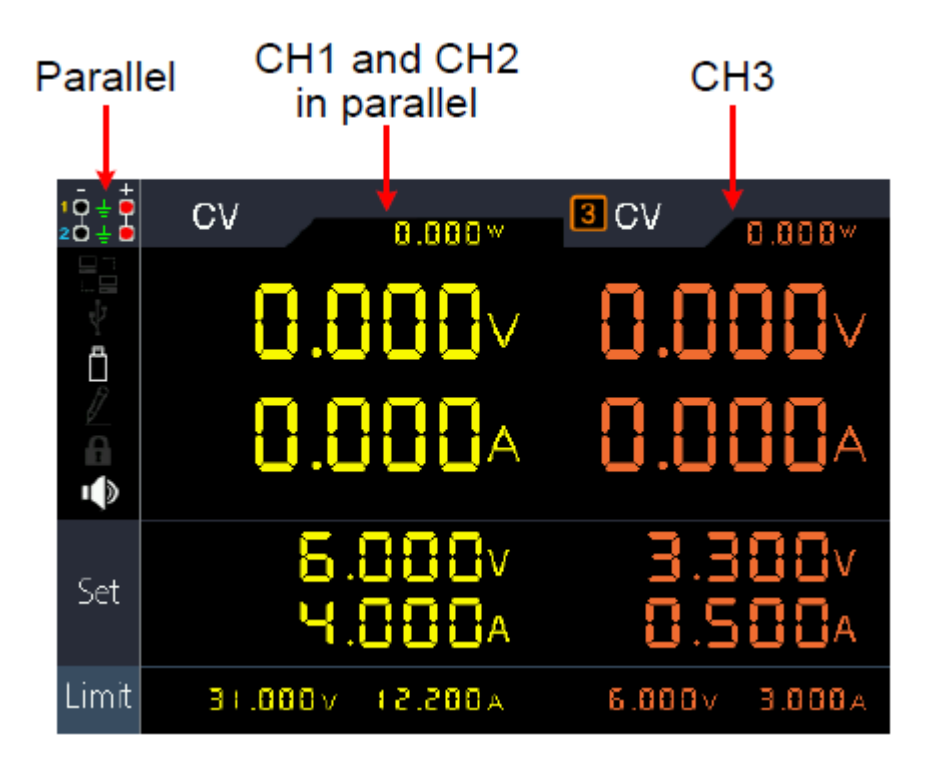

Sposób podłączenia równoległego połączenia CH1 i CH2 jest taki jak w Rysunek opisany poniżej:

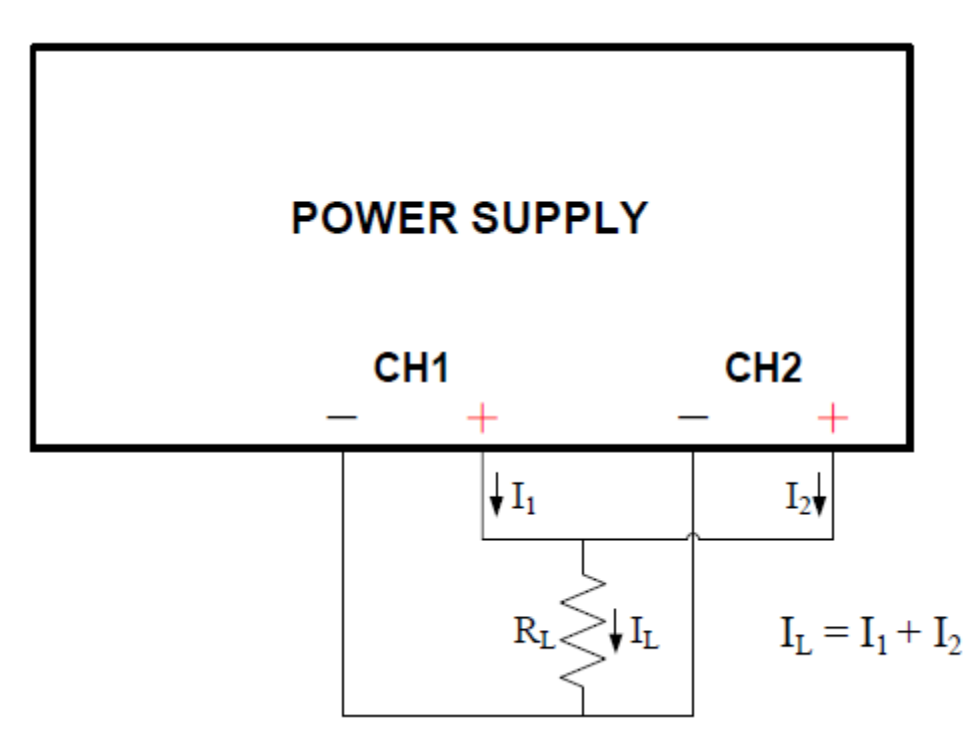

# **Ścieżka szeregowa (tryb szeregowy)**

Jeśli CH1 i CH2 są połączone szeregowo, można wybrać ten tryb, aby uprościć wprowadzanie parametrów. Należy ustawić tylko parametry połączonego kanału. Prąd znamionowy jest taki sam jak dla kanału pojedynczego; wartość napięcia prądu jest sumą napięć wyjściowych CH1 i CH2.

Naciśnij pomarańczowy ON/OFF, aby włączyć / wyłączyć kanał łączony.

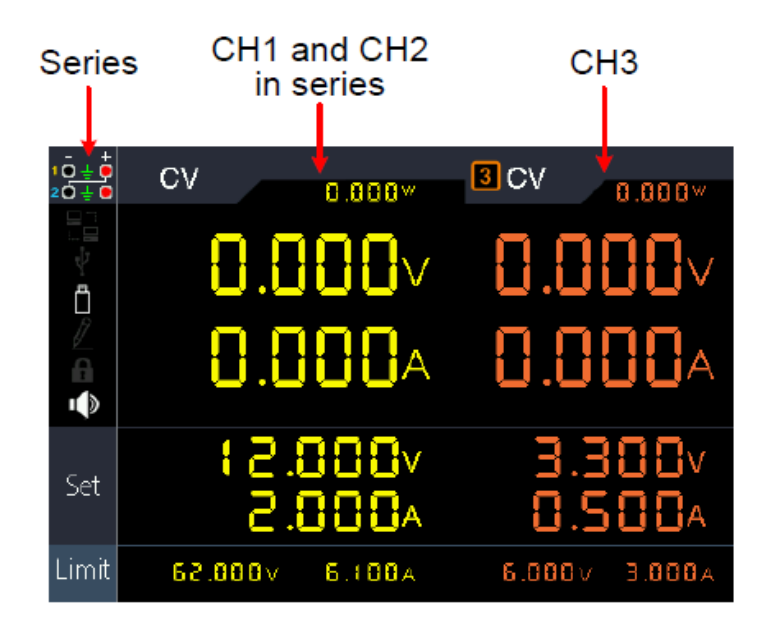

Sposób połączenia obwodu szeregowego CH1 i CH2 jest taki jak w Rysunek opisany poniżej:

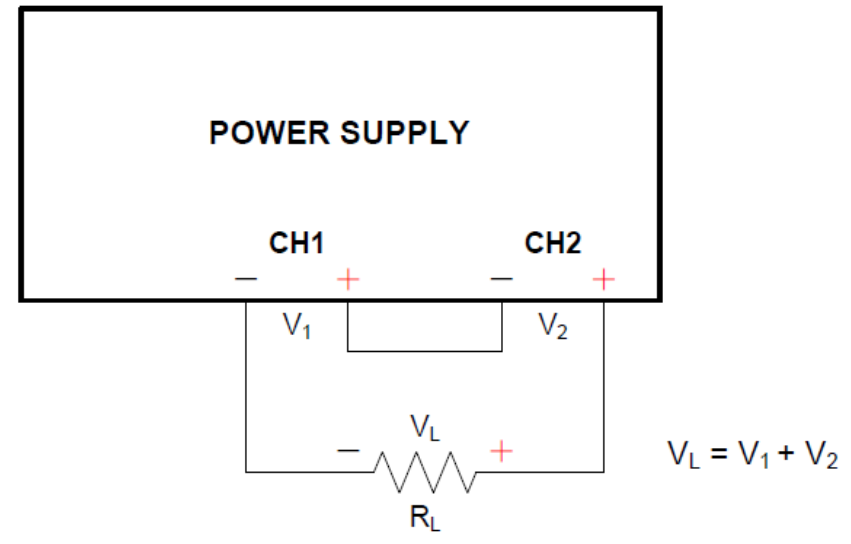

#### **Ścieżka kanału (tryb zależny)**

W trybie wyjścia niezależnego ustaw parametry wyjściowe CH1 i CH2 i przełącz się w tryb Channel Track. Gdy parametry jednego kanału są zmieniane, drugi kanał zmienia się proporcjonalnie.

Na przykład, w trybie wyjścia niezależnego, ustaw napięcie CH1 na 2V, prąd na 1A; ustaw napięcie CH2 na 4V, prąd na 2A. Jeśli napięcie CH1 jest ustawione na 6V, to po wejściu w tryb śledzenia kanałów "Channel Track" napięcie CH2 zostanie ustawione proporcjonalnie na 12V. Jeśli prąd CH1 jest ustawiony na 2A, prąd CH2 jest ustawiony proporcjonalnie na 4A.

Uwaga: Jeśli wartość nastawy znajduje się poza zakresem nominalnym, jest ona ustawiana na maksimum.

#### **Aby ustawić tryb wyjścia:**

- (1) Nacisnąć przycisk Utility. Aktywowane jest menu "Output Mode".
- (2) Za pomocą przycisków  $\boxed{\blacktriangle}$   $\boxed{\blacktriangledown}$  wybierz żądany tryb, a następnie przyciskiem  $\boxed{\blacktriangle}$  wybierz tryb.

# **4.7 Ustawienia użytkowe (systemowe)**

## **4.7.1 Język (Wybierz język)**

Naciśnij przycisk Utility. Za pomocą pokrętła przejść do menu **Utility.** Zostanie włączone podmenu **Language.** Użyj przycisków  $\langle \rangle$ , aby przełączać się między językami menu.

# **4.7.2 Jasność (Ustawianie jasności wyświetlacza)**

Naciśnij przycisk Utility. Użyj pokrętła, aby przejść do menu **Utility.** Teraz naciśnij przycisk ▼, aby przejść do podmenu Brightness. Użyj przycisków < /> >, aby cyklicznie wybierać jasność wyświetlacza. Można wybrać 0%, 25%, 50%, 75% i 100%.

#### **4.7.3 Beeper (ustawianie brzęczyka)**

Naciśnij przycisk Utility. Użyj pokrętła, aby przejść do menu **Utility.** Teraz naciśnij przycisk ▼, aby przejść do podmenu Beeper. Użyj przycisków < / >, aby włączyć lub wyłączyć zintegrowany brzęczyk. Jeśli brzęczyk jest aktywny, w polu informacyjnym wyświetlany jest odpowiedni symbol  $\mathbb{Q}^{\mathbb{N}}$ . W przypadku komunikatów systemowych, np. komunikatów ostrzegawczych z powodu OVP/OCP, emitowany jest krótki sygnał informacyjny.

#### **4.7.4 Zegar (Ustawianie czasu systemowego)**

Naciśnij przycisk Utility. Użyj pokrętła, aby przejść do menu **Utility.** Teraz naciśnij przycisk ▼, aby przejść do podmenu **Clock. Za** pomocą klawiatury numerycznej wypełnij odpowiednie wartości liczbowe i potwierdź przyciskiem . Użyj przycisków < / >, aby przejść do następnej wartości.

#### **4.8 Informacje o systemie**

#### **4.8.1 Wyświetlanie informacji o systemie**

Naciśnij przycisk Utility, a następnie pokrętło, aby przejść do podmenu **Info.** Wyświetlany jest numer seryjny urządzenia, wersje oprogramowania i sprzętu.

#### **4.8.2 Ustawienia domyślne**

Naciśnij przycisk Utility , a następnie pokrętło, aby przejść do podmenu **Default.** Naciśnij **WAD**, a ustawienia domyślne zostaną przywołane. Patrz poniższa tabela ustawień domyślnych PeakTech 6181.

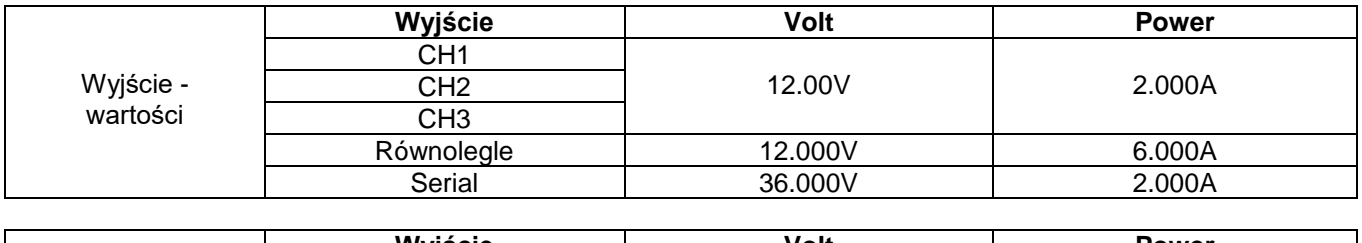

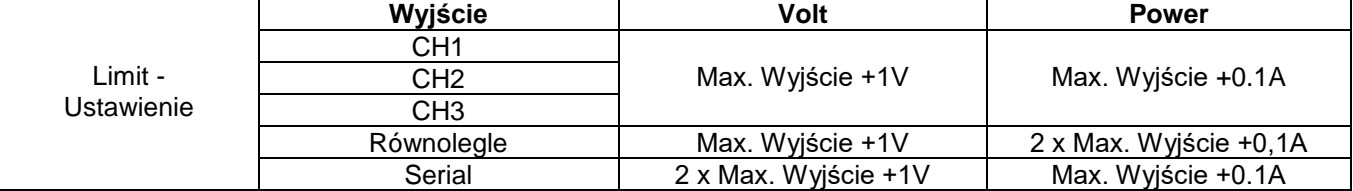

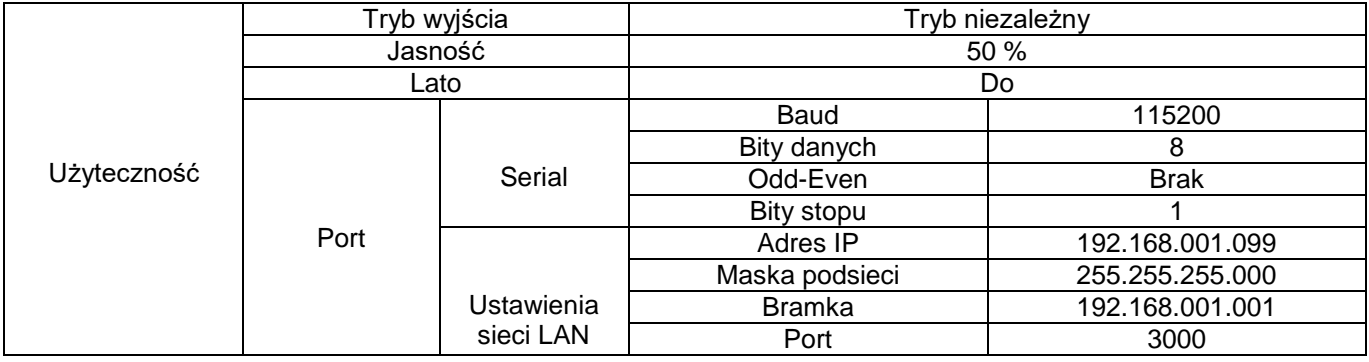

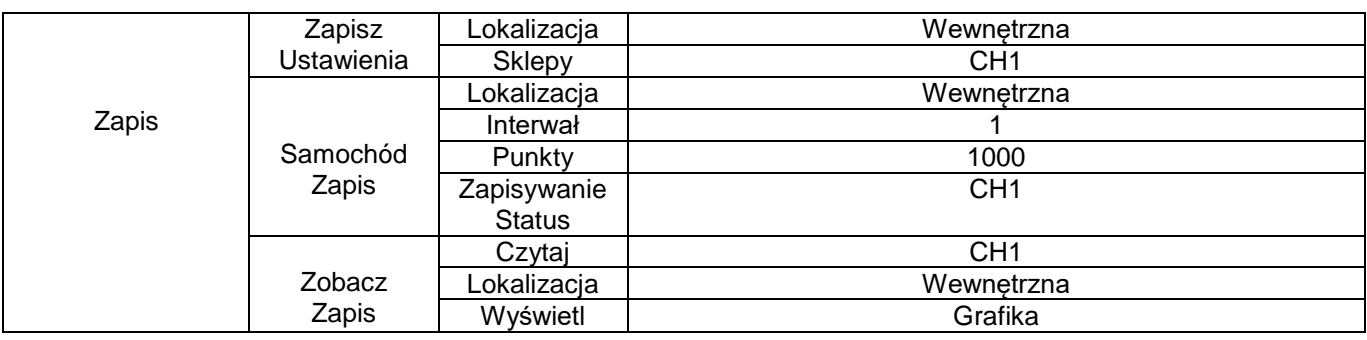

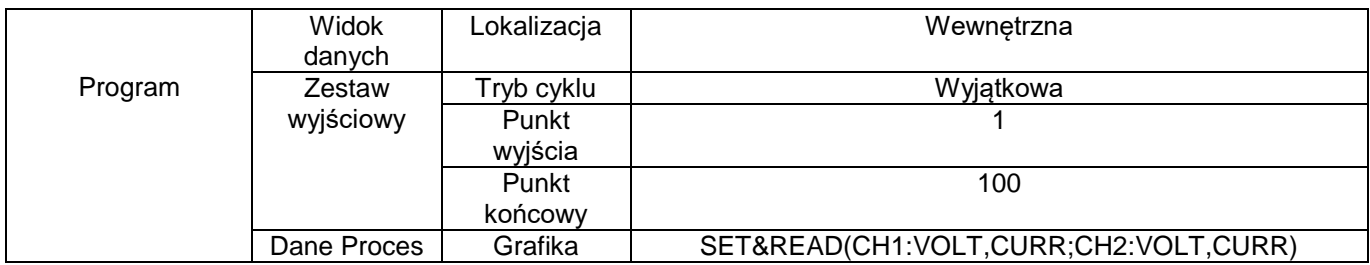

# **4.8.3 Aktualizacja**

Naciśnij klawisz Utility i obracaj pokrętłem, aż dojdziesz do menu **Info.** Użyj klawisza ▼, aby przejść do podmenu **Update**. Teraz naciśnij | | | | | aby załadować aktualizację oprogramowania sprzętowego z podłączonej pamięci USB, jeśli jest dostępna.

# **4.9 Ustawienia portów**

#### **4.9.1 Interfejs szeregowy**

Naciśnij klawisz Utility i obracaj pokrętłem, aż dojdziesz do menu **Port Set.** Menu **Serial** jest aktywne.

- (1) Naciśnij przycisk , aby ustawić wartość szybkości transmisji. Naciśnij przyciski $\leq/$  >, aby ustawić żądaną szybkość transmisji między 1200, 2400, 4800, 9600, 19200, 38400, 57600 lub 115200. Domyślnie jest to 115200. Upewnij się, że szybkość transmisji jest zgodna z komputerem.
- (2) Użyj klawisza ▼, aby aktywować podmenu **Data Bits**. Naciśnij klawisze < / >, aby przełączyć pomiędzy 6, 7 lub 8.
- (3) Użyj klawisza ▼, aby aktywować podmenu **Odd-Even**. Naciskaj przyciski < / >, aby przełączać pomiędzy None, Odd i Even.
- (4) Użyj klawisza ▼, aby aktywować podmenu **Stop Bits**. Naciśnij klawisze < / >, aby przełączyć pomiędzy 1 lub 2.

Użyj klawisza backspace ←**, aby** przełączyć z powrotem menu.

#### **4.9.2 Interfejs LAN**

Naciśnij klawisz Utility i obracaj pokrętłem, aż dojdziesz do menu **Port Set.** Menu **Serial** jest aktywne. Użyj klawisza ▼, aby aktywować podmenu **LAN Set**.

- (1) Naciśnij przycisk , aby uruchomić tryb edycji. Ustaw wartość adresu IP, maski podsieci, bramy i numeru portu. Wprowadź wartości liczbowe poprzez pole numeryczne i naciśnij przyciski  $\leq$   $\parallel$  >, aby przesunąć kursor na żądaną pozycję. Użyj przycisków  $\blacksquare$   $\blacksquare$ aby przesunąć kursor w górę i w dół.
	- Użyj klawisza backspace ←**, aby** przełączyć z powrotem menu.
- (2) Uruchom ponownie urządzenie, aby zastosować ustawienia.

## **4.9.3 Test wyświetlacza LCD**

Urządzenie posiada funkcję testowania wyświetlacza. Naciśnij klawisz Utility i obracaj pokrętłem, aż dojdziesz do menu **Port Set.** Aktywne jest menu **Serial.** Użyj klawisza ▼, aby aktywować podmenu **Test LCD**.

- (1) Naciśnij przycisk  $\leftarrow$ , aby uruchomić tryb testowy.
- (2) Naciśnij przycisk ▲, aby zmienić kolor pomiędzy czerwonym, zielonym i niebieskim. Sprawdź, czy na wyświetlaczu występują silne odchylenia, błędy lub plamy.
- (3) Naciśnij przycisk  $\leftarrow$ , aby wyjść z trybu testowego.

#### **4.9.4. test kluczy**

Urządzenie posiada funkcję testowania przycisków. Naciśnij klawisz Utility i obracaj pokrętłem, aż znajdziesz się w menu **Port Set.** Aktywne jest menu **Serial.** Użyj klawisza ▼, aby aktywować podmenu **Key Test**.

- (1) Naciśnij przycisk  $\Box$ , aby uruchomić tryb testowy.
- (2) Każde wyświetlone szare pole odzwierciedla jeden z przycisków. Jeśli je naciśniesz, szare pole zmieni kolor na zielony i będziesz mógł przetestować daną funkcję.
- (3) Naciśnij przycisk  $\left| \rule{0pt}{13pt} \right|$ , aby wyjść z trybu testowego.

# **5. Rozwiązywanie problemów**

#### **1. Urządzenie zostało włączone, ale wyświetlacz pozostaje ciemny**

- Sprawdzić przewód sieciowy do urządzenia
- Sprawdź, czy przełącznik wyboru napięcia sieciowego znajduje się w prawidłowej pozycji.
- Sprawdź, czy bezpiecznik urządzenia jest nadal nienaruszony.
- Po wykonaniu powyższych czynności należy ponownie włączyć urządzenie.
- Jeśli problem nadal występuje, skontaktuj się z serwisem PeakTech.

## **2. Wartości początkowe zachowują się w nietypowy sposób:**

- Sprawdź, czy napięcie zostało ustawione na 0V. Jeśli tak, zmień wartość napięcia.
- Sprawdź, czy prąd został ustawiony na 0A. Jeśli tak, zmień wartość prądu.
- Jeśli wybrano tryb timera, sprawdź, czy jeden z kroków sekwencji jest ustawiony na 0A lub 0V. W razie potrzeby zmień tę wartość.
- Jeśli problem nadal występuje, skontaktuj się z serwisem PeakTech.

## **3. Nośnik pamięci USB nie został prawidłowo rozpoznany:**

- Sprawdź, czy nośnik pamięci działa z innym urządzeniem, np. komputerem.
- Zewnętrzne dyski twarde USB nie są obsługiwane, można używać tylko pamięci flash.
- Uruchom ponownie urządzenie i włóż ponownie nośnik pamięci USB.
- Jeśli problem nadal występuje, skontaktuj się z serwisem PeakTech.

# **6. Specyfikacje techniczne**

Poniższe dane dotyczą urządzenia, które było włączone przez co najmniej 30 minut w określonych warunkach otoczenia.

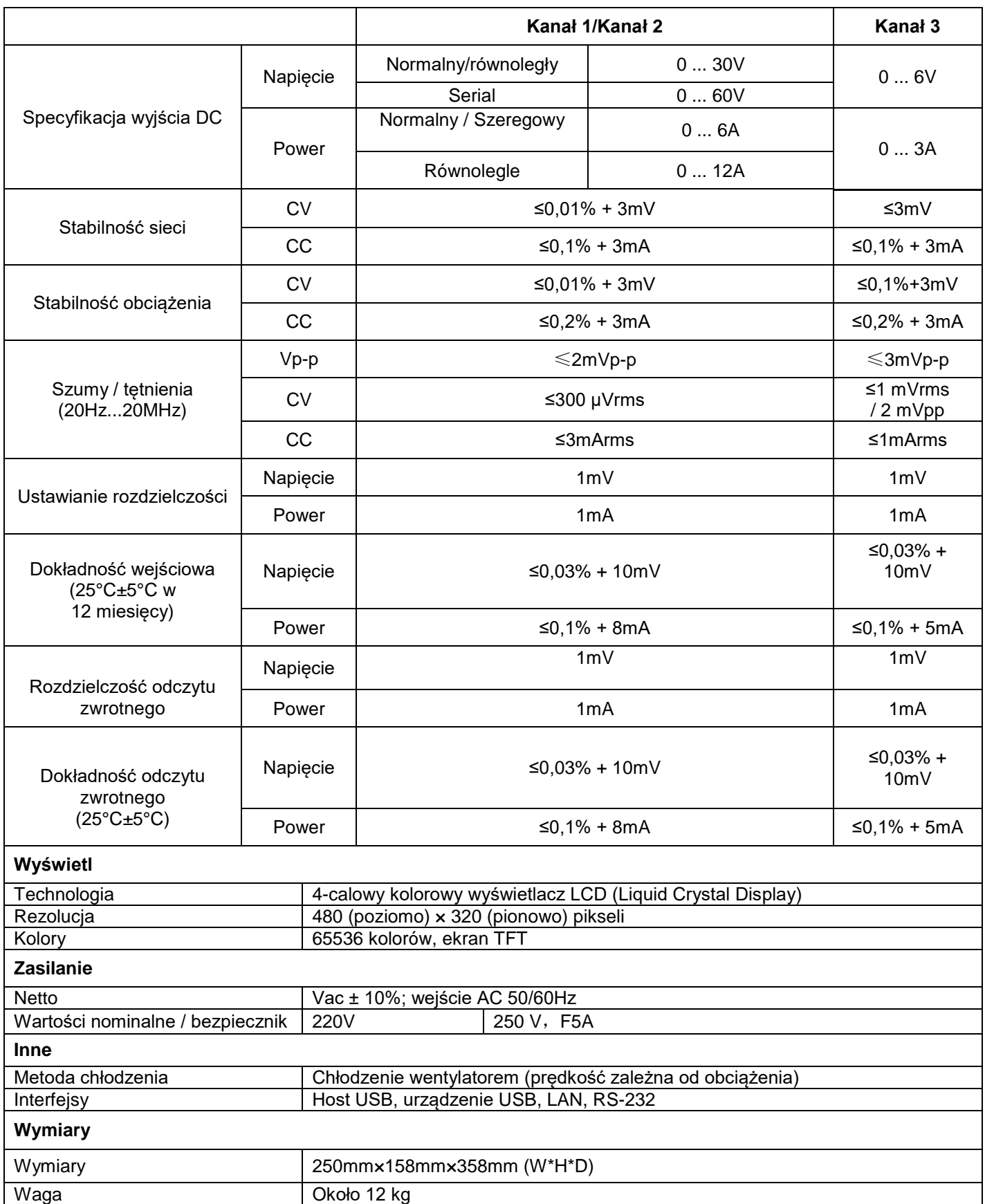

# **7. Załącznik**

# **Dodatek A: Akcesoria**

#### **Akcesoria standardowe:**

- Kabel sieciowy z wtyczką przewidzianą dla danego kraju
- Kabel USB do transmisji danych
- Płyta CD z oprogramowaniem "Digit Power" i instrukcją obsługi

#### **Dodatek B: Konserwacja i czyszczenie**

#### **Ogólna konserwacja**

Nie należy przechowywać ani używać urządzenia w bezpośrednim świetle słonecznym przez dłuższy czas.

#### **Ostrożnie:**

Aby uniknąć uszkodzenia urządzenia, nie należy narażać go na działanie sprayów, płynów lub rozpuszczalników.

#### **Czyszczenie**

Regularnie sprawdzać stan urządzenia w zależności od istniejących warunków otoczenia. Urządzenie należy czyścić w następujący sposób:

- 1. Do wycierania kurzu z urządzenia należy używać suchych ręczników z tkaniny. Nie należy trzeć zewnętrznej warstwy ochronnej wyświetlacza LCD.
- 2. Przed czyszczeniem należy pamiętać o odłączeniu zasilania sieciowego! Używaj wilgotnych ściereczek z łagodnym detergentem. Nie używać żadnych żrących środków szorujących, aby uniknąć trwałych uszkodzeń, takich jak korozja obudowy.

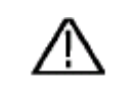

#### **Ostrzeżenie:** Przed włączeniem urządzenia po czyszczeniu należy bezwzględnie upewnić się, że nie pozostały na nim resztki wody. W razie wątpliwości należy umieścić urządzenie w suchym pomieszczeniu na kilka godzin.

*Wszelkie prawa zastrzeżone, w tym prawa do tłumaczenia, przedruku i reprodukcji niniejszej instrukcji lub jej części.*

*Reprodukcje wszelkiego rodzaju (fotokopia, mikrofilm lub inna metoda) są dozwolone tylko za pisemną zgodą wydawcy.*

*Ostatnia wersja w momencie druku. Zastrzegamy sobie prawo do wprowadzania zmian technicznych w urządzeniu w trosce o postęp.*

*Niniejszym potwierdzamy, że wszystkie urządzenia spełniają specyfikacje podane w naszych dokumentach i są dostarczane skalibrowane fabrycznie. Zalecane jest powtórzenie kalibracji po upływie 1 roku.*

© *PeakTech®* 06-2023 EHR